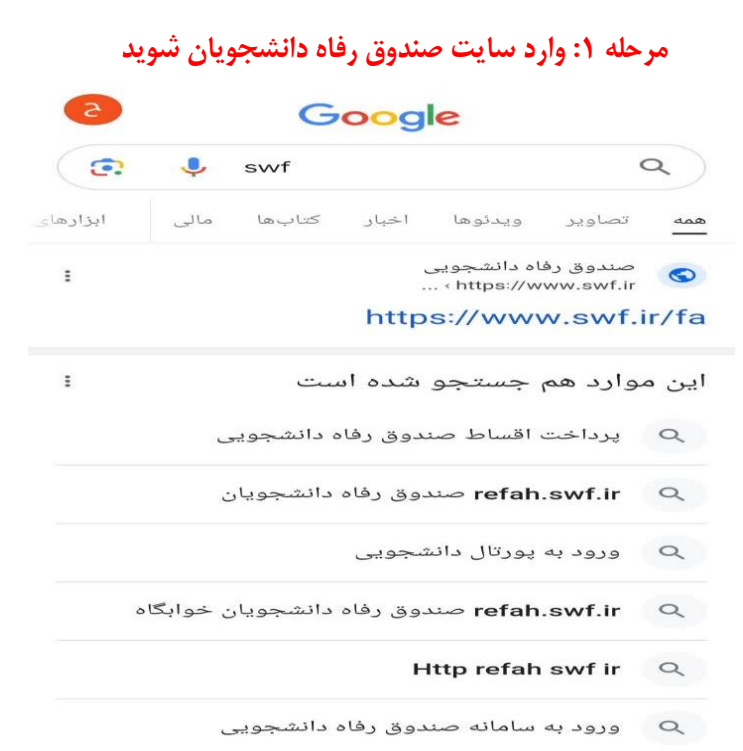

## **مرحله :2 میز خدمت سامانه یکپارچه صندوق رفاه انتخاب شود**

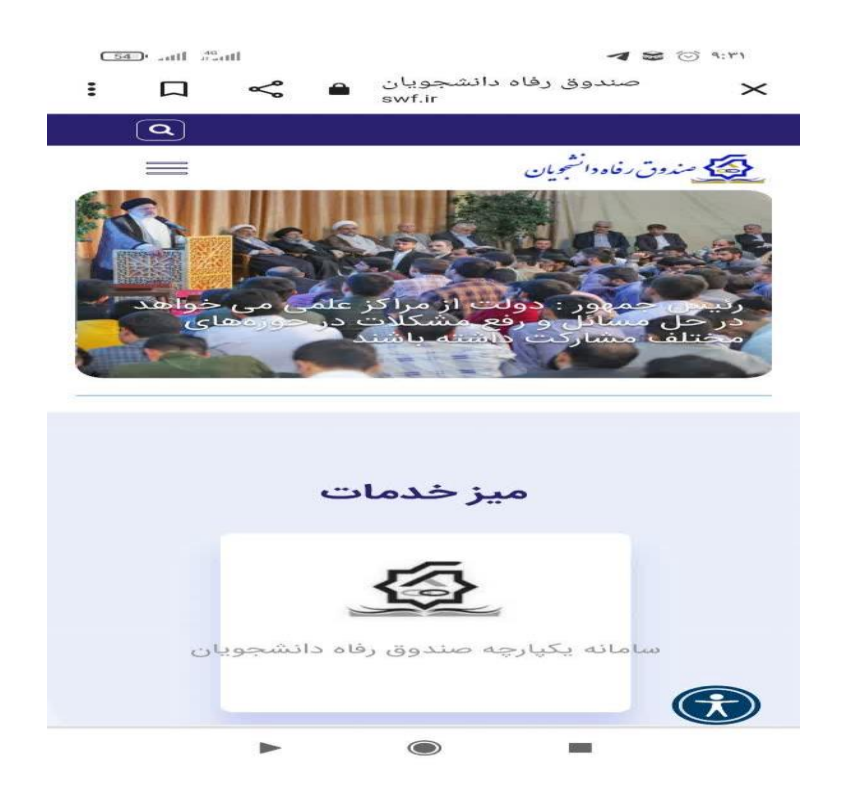

**مرحله :3 کد ملی را در قسمت نام کاربری وارد کنید و وارد قسمت ثبت نام جدید میشوید**

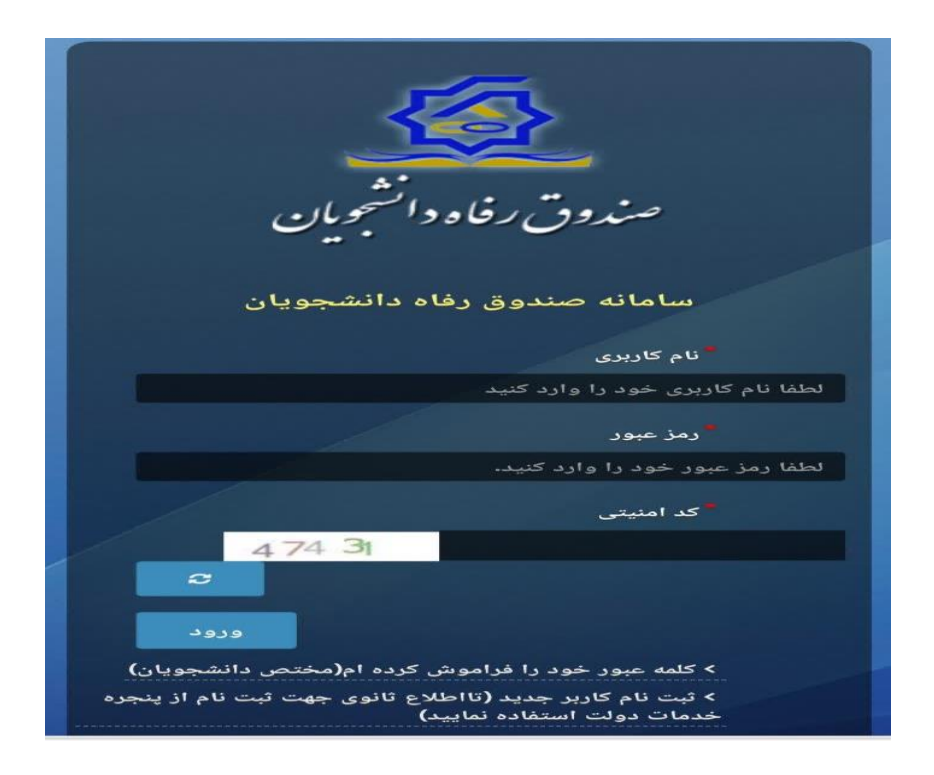

**مرحله 4 : سیم کارت به نام خود دانشجو باشد و شماره تلفن همراه ثبت شود**

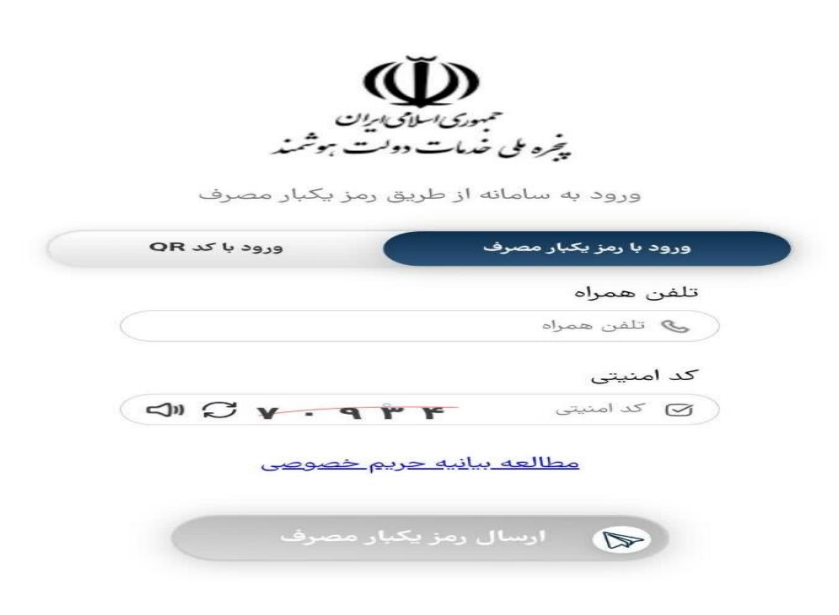